## **Getting started**

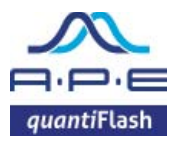

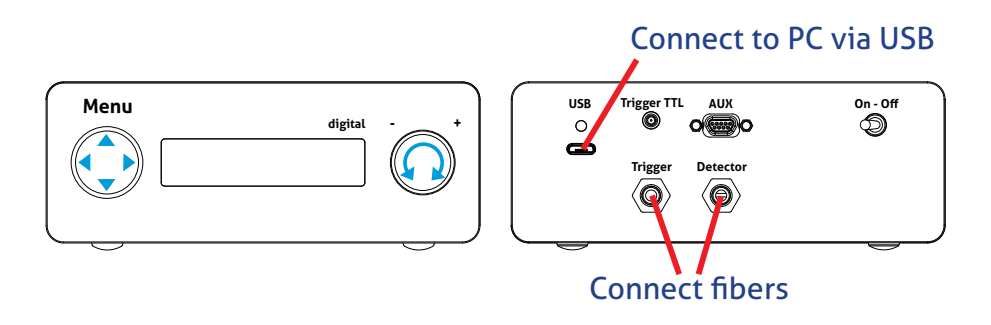

- 1. Connect one optical fiber to "Detector" on the rear panel.
- 2. Connect the second optical fiber to "Trigger" on the rear panel.

Take off protective cap before mounting the fiber!  **Keep fi ber ends clean, do not touch! Recap when not in use!**

- 3. Mount end of the "Detector" optical fiber in front of flow cell of the cytometer.
- 4. Mount end of the "Trigger" optical fiber to the forward scatter of the cytometer.
- 5. Turn on (On-Off switch located on the rear panel).

## **Basic setup of** *quanti***Flash**

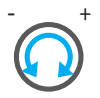

Turn dial to set the value of the activated parameter

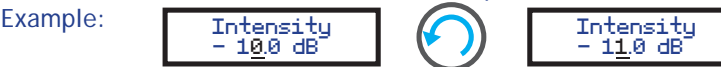

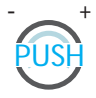

Press dial to change between toggle mode/cursor mode of  $\blacklozenge$ (relevant for Pulse duration menu)

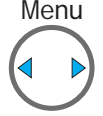

Menu Use navigation keys left/right to move the cursor to the desired position (increasing or decreasing the increment of the dial) to toggle through the options of the submenu

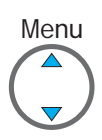

Use navigation keys up/down to select the desired setup menu

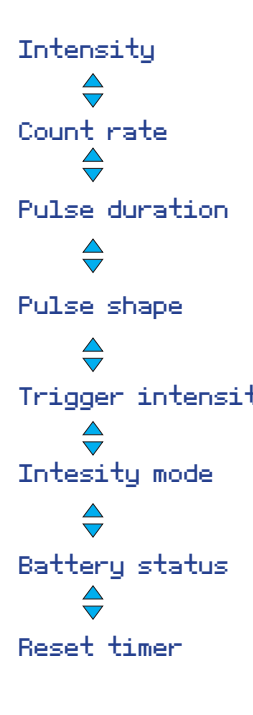

Use dial to change the output intesity of the LED pulses

Count rate Use dial to change the event rate (Default is 1000 events/s)

Pulse duration Use  $\blacklozenge$  to change pulse duration 2us <D 5us <D custom

> Use  $\triangleleft$  to change pulse shape Standard Gaussian Flat top

Trigger intensity Use dial to change the trigger intensity

Use  $\blacklozenge$  to toggle between logarithmic and linear mode

Information on battery status

After indicated time without interaction the device will return to intensity menu

## **Installation of user software**

**Three easy steps to get ready:**

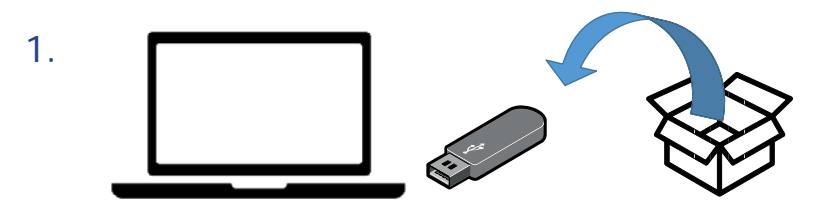

Start <USB drive>:\quantiFlashInstaller.exe and follow the instructions. Alternatively, use the portable version (no installation required).

- 2. Connect your *quanti***Flash** via USB and switch on the device.
- 3. Start *quanti***Flash** software "quantiflash.exe". Once it is connected succesfully the serial number of your device will be displayed in the software window.

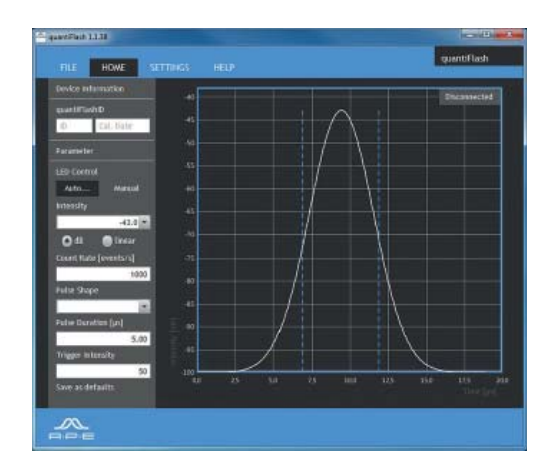

## **User software of** *quanti***Flash**

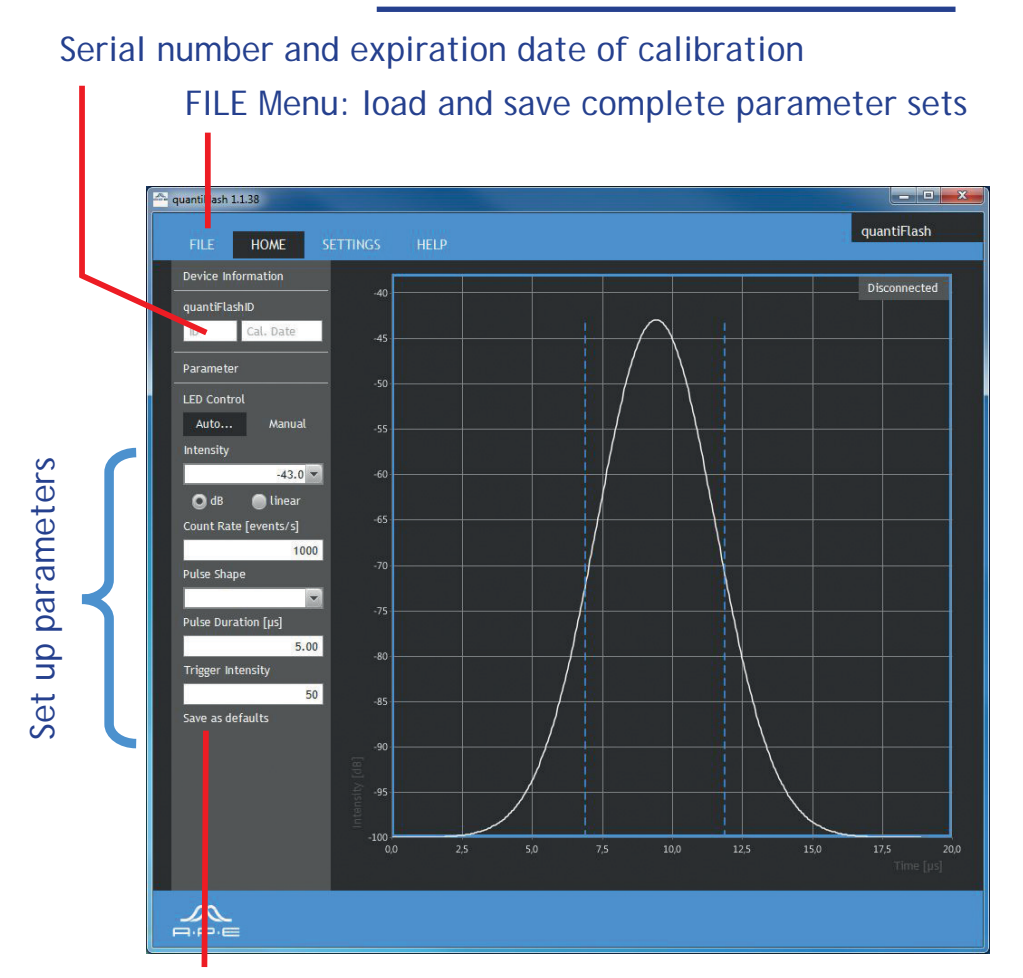

Personalize your *quanti*Flash*:* store current settings set as defaults

> APE Angewandte Physik & Elektronik GmbH Plauener Str. 163 - 165 | Haus N 13053 Berlin T: +49 30 986 011 - 30 E: sales@ape-berlin.de www.quantiflash.de www.ape-belin.de